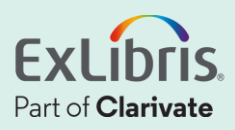

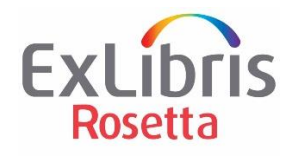

# Rosetta 8.0 Highlights

July '23

# EXLIDITS.

#### Contents

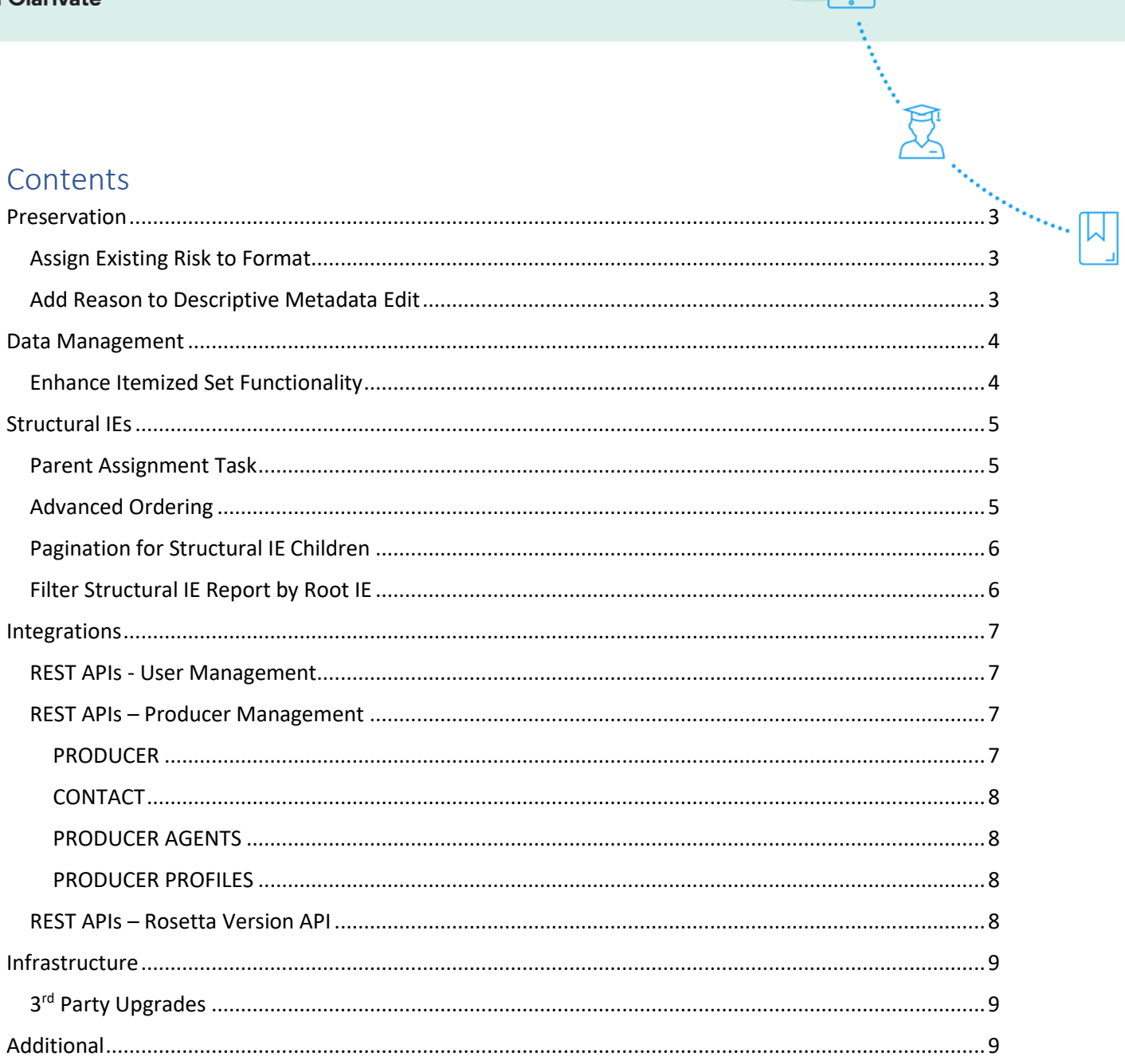

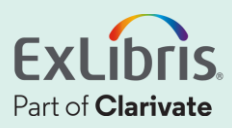

## <span id="page-2-0"></span>Preservation

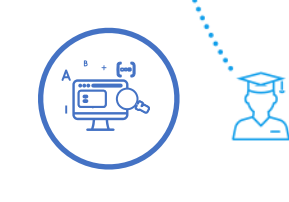

an an Santan (

### <span id="page-2-1"></span>Assign Existing Risk to Format

An existing risk can be assigned to a file format from the format's Risk Identifiers tab. This feature enhances the capability to assign a risk to multiple formats, introduced in Rosetta version 7.4, which allowed assigning multiple formats from the risk identifiers page.

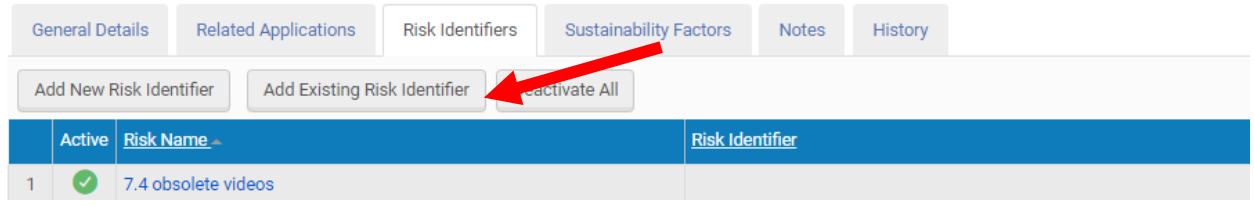

*Figure 1 Add existing risk identifier from format editor*

### <span id="page-2-2"></span>Add Reason to Descriptive Metadata Edit

Users can now add, either manually or via a batch process, a reason for a descriptive metadata edit on IEs. The following workflows are included:

- 1. Add a reason in the web editor when adding / updating / removing descriptive metadata
- 2. Add a reason text field parameter to the DCReplacePlugin Task

A single reason for all metadata updates per commit will be included in the equivalent event created for the action.

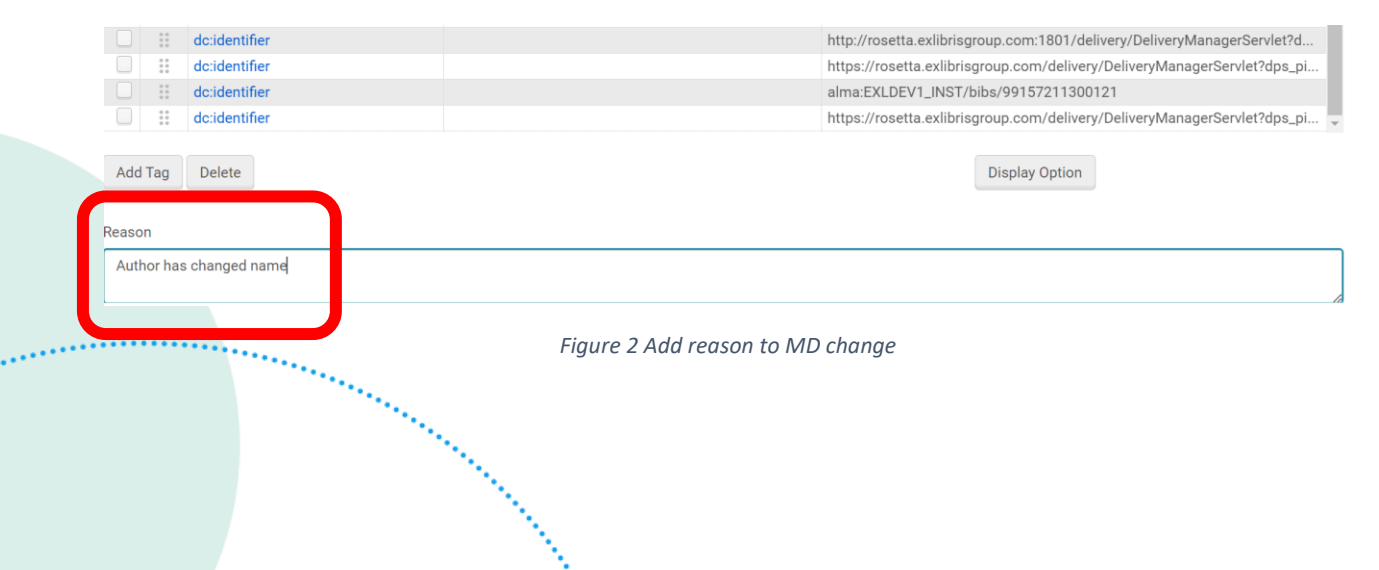

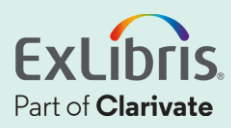

## <span id="page-3-0"></span>Data Management

### <span id="page-3-1"></span>Enhance Itemized Set Functionality

Improved user experience for managing itemized sets, allowing users to:

- ➢ Personalize sort routine and metadata fields displayed in the results page
- $\triangleright$  Export set members to a file
- $\triangleright$  Delete set members via file upload
- ➢ Change default paging size and jump to specific page numbers

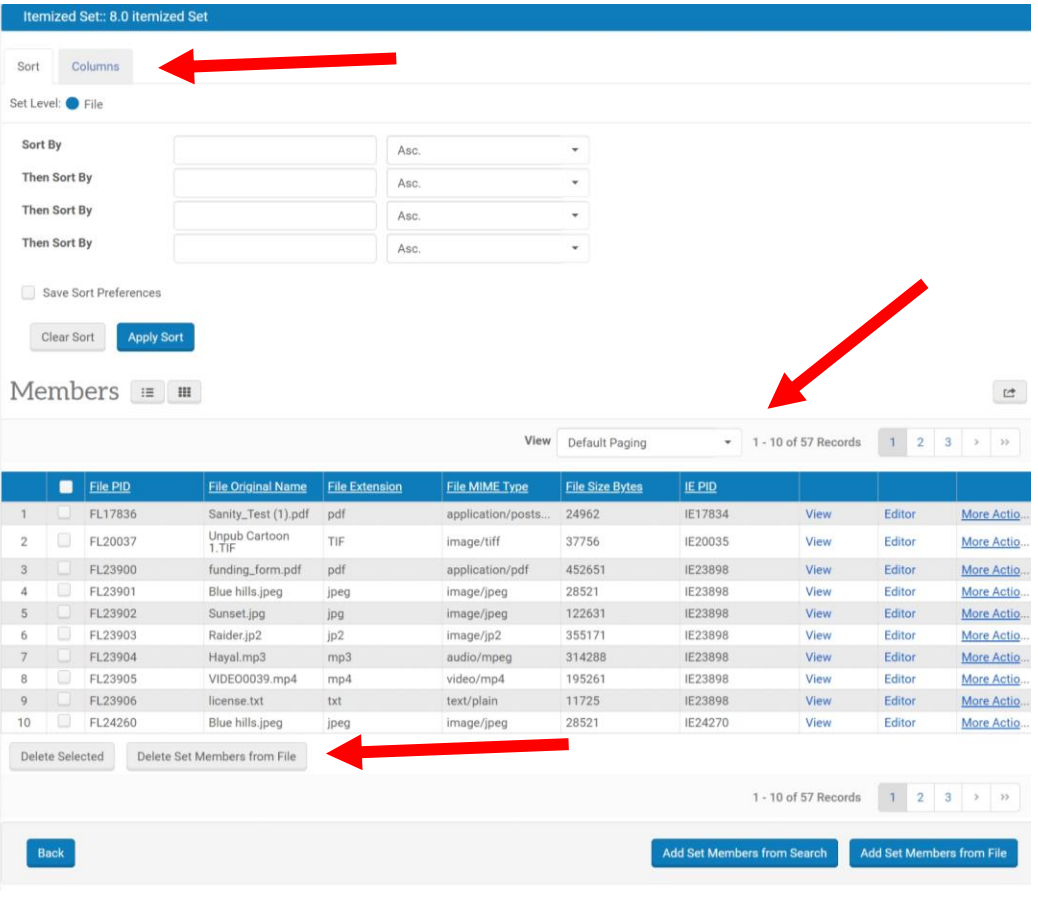

*Figure 3 Itemized Sets*

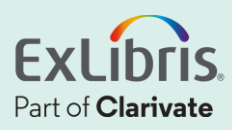

## <span id="page-4-0"></span>Structural IEs

#### <span id="page-4-1"></span>Parent Assignment Task

A new task 'Assign parent IE by PID' assigns Child IEs to Parent IEs according to the parent IE's PID indicated on the child IE's DC Metadata.

an an Caracter (

### <span id="page-4-2"></span>Advanced Ordering

Customers can reorder and set an explicit order sequence of structural IEs' children in the Editor:

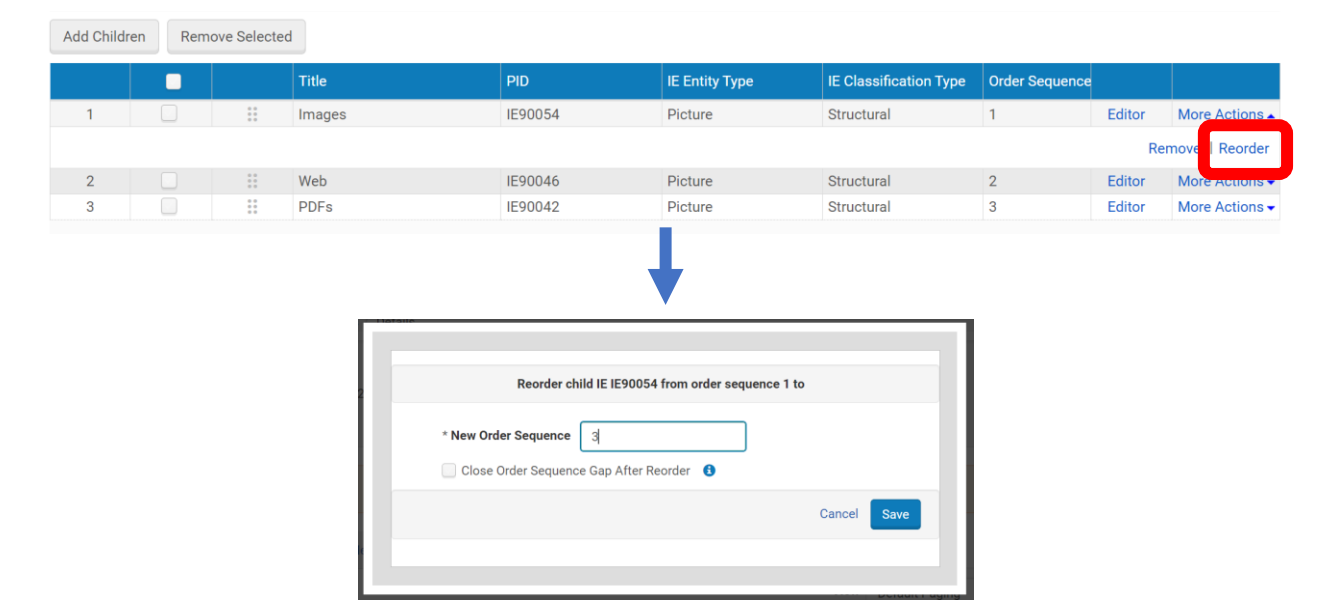

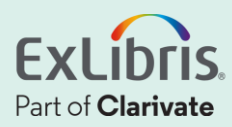

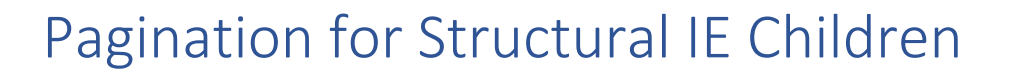

<span id="page-5-0"></span>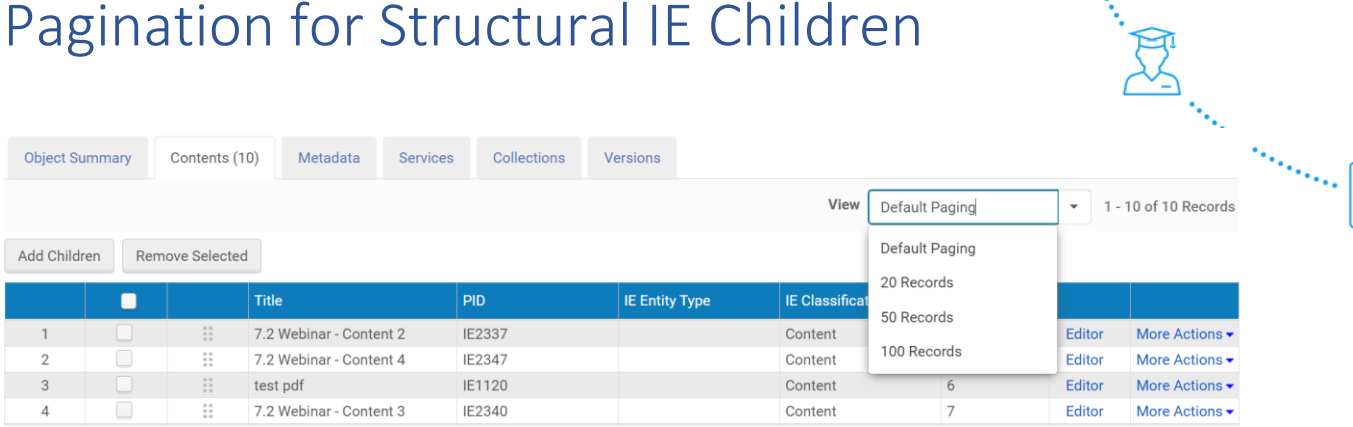

#### <span id="page-5-1"></span>Filter Structural IE Report by Root IE

The structural IEs report can receive an optional parameter of the root IE to display descendant IEs of the given root IE.

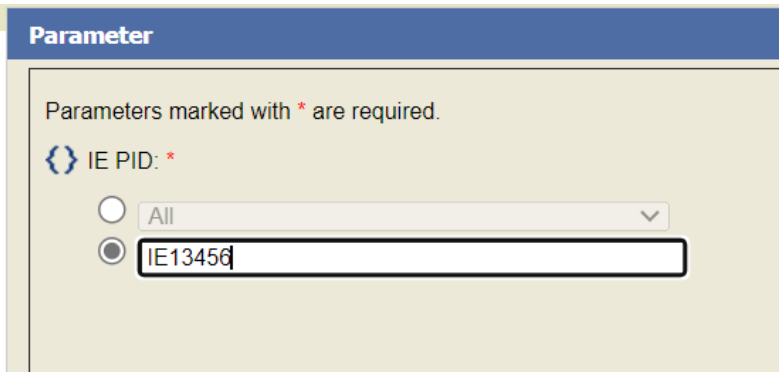

*Figure 4 IE filter for structural IEs report*

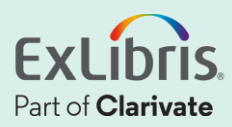

### <span id="page-6-0"></span>Integrations

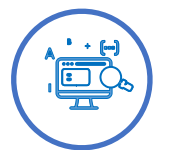

### <span id="page-6-1"></span>REST APIs - User Management

A new set of RESTful APIs for users management, providing the following services:

- Creates a new user POST rest/v0/users
- Retrieves a list of all roles GET rest/v0/users/roles/{role id}
- Retrieves a user's roles GET rest/v0/users/{user\_id}/roles
- Retrieves a user's role's details GET rest/v0/users/{user id}/roles/{role id}
- Update a user's role PUT rest/v0/users/{user\_id}/roles/{role\_id}
- Removes a role from a user DELETE rest/v0/users/{user\_id}/roles/{role\_id}
- Retrieves a list of all users GET rest/v0/users

### <span id="page-6-2"></span>REST APIs – Producer Management

A new set of RESTful APIs for producers management, providing the following services:

#### <span id="page-6-3"></span>PRODUCER

- Get a producer's details GET rest/v0/producers/{producer id}
- Get a list of producers GET rest/v0/producers
- Create a new producer POST rest/v0/producers
- Update an existing producer's information PUT rest/v0/producers/{producer id}
- Delete an existing producer DELETE.rest/v0/producers/{producer\_id}
- Removes a role from a user

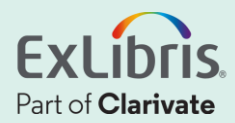

DELETE rest/v0/users/{user\_id}/roles/{role\_id}

• Retrieves a list of all users GET rest/v0/users

#### <span id="page-7-0"></span>**CONTACT**

- Get a producer's contact details GET rest/v0/producers/{producer id}/contacts/{contact id}
- Link/Add a new contact to a producer POST rest/v0/producers/{producer\_id}/contacts
- Unlink/Remove a contact from a producer DELETE rest/v0/producers/{producer id}/contacts/{contact id}

an Santan Santa L

#### <span id="page-7-1"></span>PRODUCER AGENTS

- Get a producer's agent details GET rest/v0/producers/{producer id}/agents/{agent id}
- Get a producer's list of agents GET rest/v0/producers/{producer id}/agents
- Link/Add a new agent to a producer POST rest/v0/producers/{producer id}/agents
- Unlink/Remove an agent from a producer DELETE rest/v0/producers/{producer\_id}/agents/{agent\_id}

#### <span id="page-7-2"></span>PRODUCER PROFILES

- Get producer profile details GET rest/v0/producers/producer-profiles/{producer\_profile\_id}
- Get list of producer profiles GET rest/v0/producers/producer-profiles
- Get producer profile's material flows GET rest/v0/producers/producerprofiles/{producer\_profile\_id}/material-flows

#### <span id="page-7-3"></span>REST APIs – Rosetta Version API

A new REST API for retrieving Rosetta version, required for automating workflows coupled to specific Rosetta versions.

• Retrieves general configuration and system information, currently including Rosetta version GET rest/v0/conf/general

#### Example response:

<?xml version="1.0" encoding="UTF-8" standalone="yes"?>

<general>

<rosetta\_version>8.1.0</rosetta\_version>

</general>

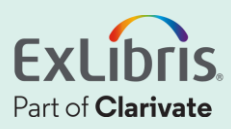

## <span id="page-8-0"></span>Infrastructure

### <span id="page-8-1"></span>3<sup>rd</sup> Party Upgrades

As always, Rosetta is aligned with the latest  $3<sup>rd</sup>$  party components in order to provide the most secure environment as possible. 8.0 includes, amongst others:

- Siegfried 1.10.0
- Tomcat 9.0.71
- Bootstrap 3.4.1
- jQuery UI 1.13.2
- Image Magick 7.1.0
- Spring Security 5.3.x
- Siegfried 1.10.0

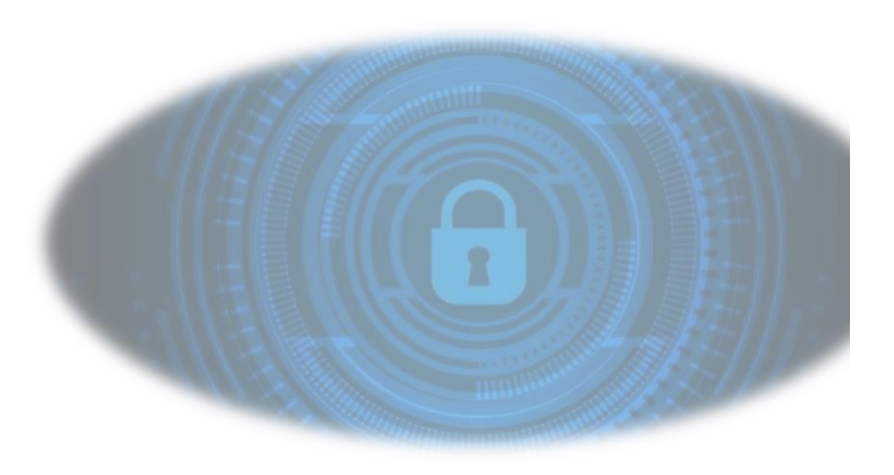

an San Bara

## <span id="page-8-2"></span>Additional

- ➢ Support for connection to SFTP with an RSA key and an identity file path of the public key. Customers can now choose between authentication using a password or RSA Key.
- ➢ Separate provenance event will be added to the AIP for each format identification tool run, in case of multiple format identifiers.
- ➢ Added MD Extractor and Format Validator columns to the FL Formats page
- ➢ New "Files Ignored Format Validation Error" report
- ➢ In case submitted ZIP has more files than CSV, allow ignoring error from 'Technical Issues->Deposit'.

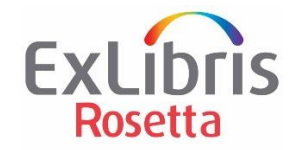